# <u>Virtua</u>l Keypad™

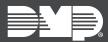

# FEATURE UPDATE | SEPTEMBER 2019

## **Version 6.20.0 Update**

Effective September 24th, 2019, the Virtual Keypad app for iOS and Android is updated to Version 6.20.0. The following features are available:

### **Features**

#### **Unlock Access Control Doors from Doorbell View**

Virtual Keypad now supports unlocking doors controlled by 734 or 1134 Wiegand Interface Modules from doorbell view.

### **Multiple Video Doorbell Support**

Virtual Keypad now supports adding up to 8 doorbells to a system. To allow customers to set up and use doorbells in Virtual Keypad, you must enable them in Dealer Admin:

- 1. Log in to <u>Dealer Admin</u>.
- Locate the customer, then select their system's account number.
- 3. The **System Information** page opens. Press **Edit** near the bottom of the page.
- 4. Scroll down to Video.
- 5. Select the number of doorbells that you want to enable in Virtual Keypad.
- 6. Press Save.

#### **Enhanced Z-Wave Thermostat Support**

This feature allows Graphic Touchscreen Keypads to receive, display, and send thermostat temperature data from 1 °F to 99 °F (-17 °C to 37 °C).

Enhanced thermostat support requires XT or XR Series Version 192 and Graphic Keypad firmware Version 203. All systems that do not have built-in Z-Wave also require 738Zplus Version 105. For more information, refer to the following feature updates:

- XT Series Version 192 (TU-1086)
- XR Series Version 192 (TU-1100)
- Graphic Keypads Version 203 (TU-1065)
- 738Zplus Version 105 (TU-1097)

#### **Show and Hide User Codes**

Users can now toggle the visibility of user codes on systems where they have permission to view user codes.

To enable this feature in Dealer Admin, complete the following steps:

- 1. After finding the customer, select their name.
- 2. In App Users, find the user's row and select the More icon, then select Edit.
- 3. Find the applicable system's row and select **View User Codes**, then press **Save**.

To access user codes, open the Virtual Keypad app and enter your user code. Tap the menu icon and select **Users**. To show user codes, tap **Show Codes**. To hide codes, tap **Hide Codes**.

# Obtaining the New Software

This Virtual Keypad app update is available for download, free of charge, from the Google Play™ store and the App Store®.